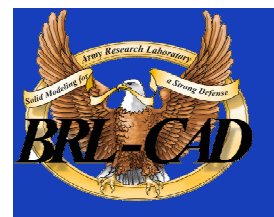

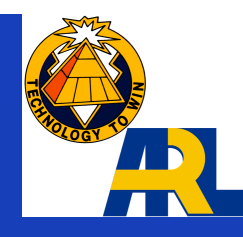

# Converting Between BRL-CAD and Other Formats

### John Anderson U.S. Army Research Laboratory jra@arl.army.mil

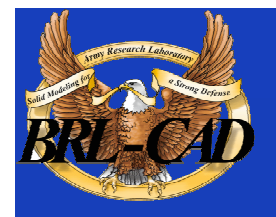

## Converters to/from ASCII

### g2asc/asc2g

- Release 6.0 ASCII format is a Tcl script.
	- Database format is machine independent (for IEEE floating point architectures).
	- No need to convert to ASCII to move database to different machines.
- Old ASCII format still supported by asc2g (creates new database format).

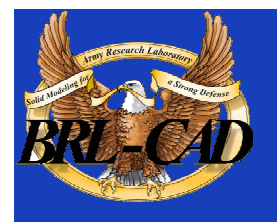

### Converter to ASCII

- g2asc database.g database.asc
	- works for all databases
- g2asc < database.g > database.asc – works only for pre-release 6.0 databases
- Pre-release 6.0 databases get converted to old ASCII format

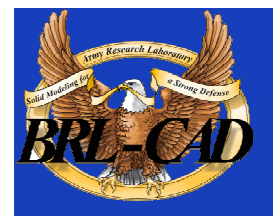

## Converter from ASCII

### asc2g database.asc database.g

- If *database.asc* is new format, executed in a safe Tcl interpreter.
- If old format, each record is read and converted to new database format.
- Any *polysolids* get converted to BOT primitives.

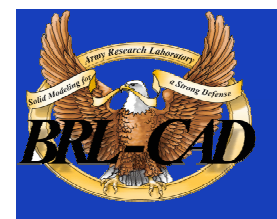

# Upgrading to New Format

#### dbupgrade old\_database.g new\_database.g

- Converts a pre-release 6.0 database to the current format.
- Any *polysolids* get converted to *BOT* primitives.

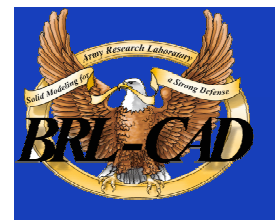

## CSG vs. BREP

- Constructive Solid Geometry (CSG)
	- BRL-CAD
	- A part is a Boolean combination of primitive shapes.
- Boundary Representation (BREP)
	- Most commercial CAD systems
	- A part is a group of surfaces that define the boundary of the part.

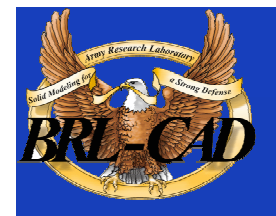

## CSG vs. BREP (cont'd)

### • Converting CSG to BREP

Convert each primitive of a part to facetted BREP, then perform Boolean operations, output each part as a facetted BREP

• Converting BREP to CSG Convert surfaces of each part to polygons, output each part as a facetted primitive

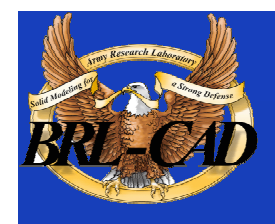

## **Converters from BRL-CAD**

- g-acad
- g-tankill
- g-vrml
- g-wave
- g-x3d
- g-euclid\*

#### \*Not to native format

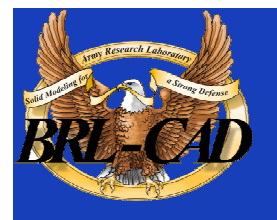

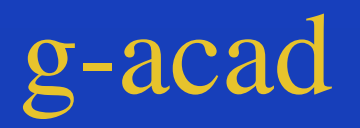

- Converts BRL-CAD objects to facetted ACAD format.
	- ACAD is a CAD package developed by the LockHeed Fort Worth Company and distributed by the Electromagnetic Code Consortium (EMCC) as of 1995 (used by *xpatch*).
	- It is **not** *AutoCad.*

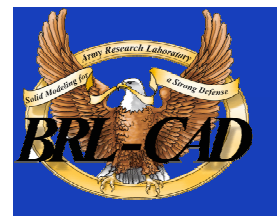

# g-acad (cont'd)

g-acad [options] –o output\_file input.g object(s) Options:

- i output inches (default is millimeters)
- x lvl set librt debug flag (see *raytrace.h* for definitions of DEBUG xxx)
- X lvl set NMG library debug flag (see *nmg.h* for definitions of DEBUG\_xxx)
- e error\_file send error messages to specified file (default is stderr)
- v verbose, print out progress information

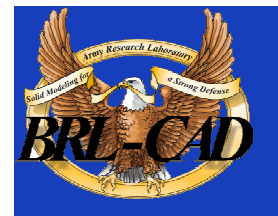

## g-acad (cont'd)

- Options (cont'd):
	- D tolerance\_distance set distance calculation tolerance (mm) (default is 0.005)
	- r rel\_tess\_tol set relative tessellation tolerance (normally 0.0 to 1.0, default is 0.1)
	- a abs tess tol set absolute tessellation tolerance to specified value (millimeters) (overrides -r)
	- n norm\_tess\_tol set surface normal tessellation tolerance (angle in radians) (overrides -r)

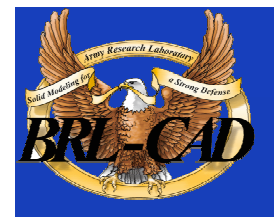

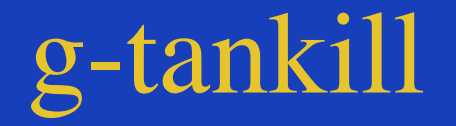

### Converts BRL-CAD objects to the British TANKILL format (Triangles)

### g-tankill [options] input.g object(s)

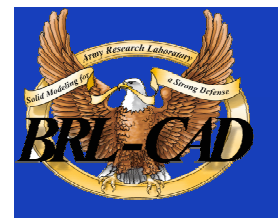

# g-tankill (cont'd)

#### Options:

- s surroundings\_code set surroundings code to use (default is 1000)
- i idents\_output\_file output region idents to the specified file
- o output\_file\_name set output file name (required)

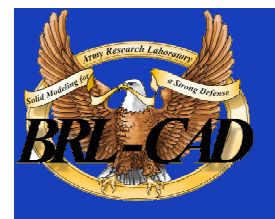

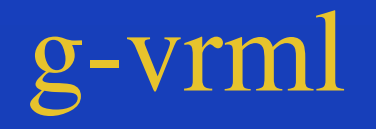

### Converts BRL-CAD objects to VRML 2.0 format g-vrml [options] input.g object(s)

#### Options:

- d tolerance\_distance set distance calculation tolerance (mm) (default is 0.005)
- u units set desired output units (default is "mm")
- o output\_file\_name set output file name (default is stdout)

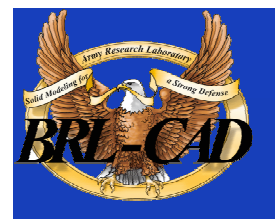

### g-wave

#### Converts BRL-CAD objects to Wavefront ".obj" format

#### g-wave [options] input.g object(s)

#### Options:

- m include "usemtl" statements in the output (encoded aircode, los, and material number)
- i set output units to inches (default is mm)
- D tolerance\_distance set distance calculation tolerance (mm) (default is 0.005)
- u include vertexuse normals in the output

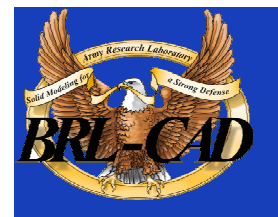

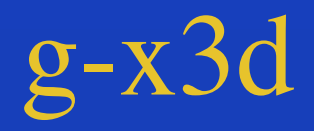

Converts BRL-CAD objects to X3D format g-x3d [options] input.g object(s)

#### Options:

- d tolerance\_distance set distance calculation tolerance (mm) (default is 0.005)
- u units set output units (default is "mm")
- o output\_file\_name set output file name (default is stdout)

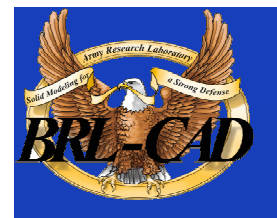

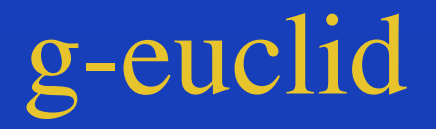

Converts BRL-CAD objects to a Euclid "decoded" facetted format (not to native Euclid) g-euclid [options] input.g object(s) Options: – u units - set output units (default is "mm")

– o output\_file\_name - set output file name (default is stdout)

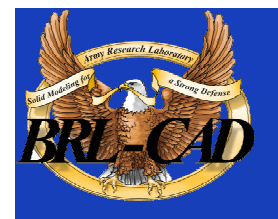

### brlcad/conv/g-xxx.c

- Skeleton code for developing a converter from BRL-CAD to any facetted/triangular format
- May need updating to include new primitives (BOT, Extrusion, DSP)

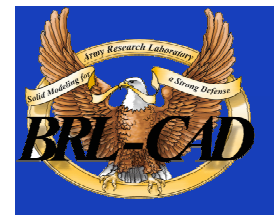

### Converters to BRL-CAD

BRL-CAD User's Group Meeting 2002 cy-g dxf-g enf-g euclid-g fast4-g patch-g nastran-g proe-g Pro/Engineer 2001 stl-g tankill-g

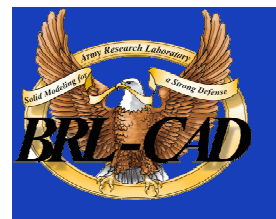

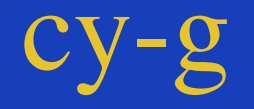

Converts converts Cyberware Digitizer Data (laser scan data) to a single BRL-CAD ARS primitive. The data must be in cylindrical scan format.

cy-g input\_file output\_file.g

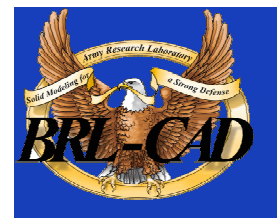

dxf-g

Converts the AutoCad<sup>™</sup> DXF format to BRL-CAD. This was developed prior to AutoCad's use of  $ACIS^{TM}$  and does not support ACIS objects in the DXF file. Converts only *3DFACES* and *3DMESH* entities. Produces a single primitive.

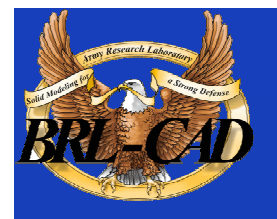

# dxf-g (cont'd)

#### dxf-g [options]

#### Options:

- v verbose, print out progress information
- p produce BOT primitives (default is NMG primitives)
- d tolerance\_distance set distance calculation tolerance (mm) (default is 0.005)
- i input\_file set input file name (default is stdin)
- o output\_file\_name set output file name (default is stdout)

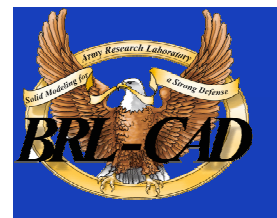

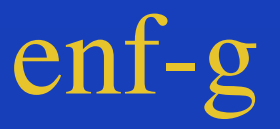

Converts an Elysium™ neutral facetted file to BRL-CAD. Each part is converted to a BRL-CAD region consisting of one BOT primitive. Ident numbers are incremented for each region. If a part name mapping file is provided, part names in the input file will be output using the corresponding names from the mapping file.

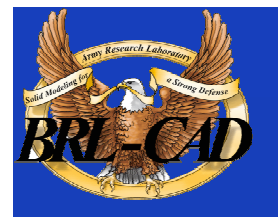

# enf-g (cont'd)

### enf-g [options] input\_file output.g Options:

- i starting\_ident set the starting ident number (default is 1000)
- n part\_name\_mapping set the mapping from input names to output names
- t tolerance\_distance set distance calculation tolerance (mm) (default is 0.005)

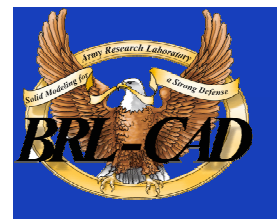

## euclid-g

Converts an ASCII Euclid<sup>™</sup> "decoded" format file to BRL-CAD. Each part is converted to a BRL-CAD region consisting of a single primitive. euclid-g [options]

#### Options:

- i input\_euclid\_db set input file name (default is stdin)
- o output\_brlcad\_db set output file name (default is stdout)
- d tolerance\_distance set distance calculation tolerance (mm) (default is 0.005)
- p produce BOT primitives (default is NMG )

Also accepts  $v, x,$  and  $X$  options

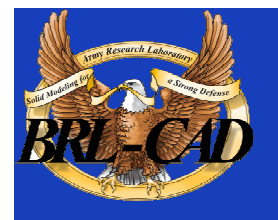

fast4-g

Converts FASTGEN4 to BRL-CAD. FASTGEN4 is a facetted format used by the Navy and Air Force.

fast4-g [options] fastgen4\_input output.g

Options:

- d print verbose debugging output
- q print nothing except errors
- w print warnings about creating default names
- o plot\_file\_name create a Unix plot file of all CTRI and CQUAD elements processed

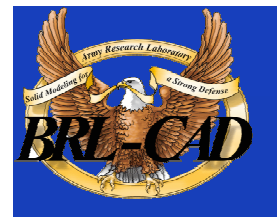

# fast4-g (cont'd)

### Options (cont'd):

- c component\_list process only the listed region ids, may be a list (3001,4082,5347) or a range (2314-3527)
- m muves\_file\_name create a MUVES input file containing *CHGCOMP* and *CBACKING* elements
- b lvl set libbu debug flag (see *bu.h* for definitions of BU\_DEBUG\_xxx)
- x lvl set librt debug flag (see *raytrace.h* for definitions of DEBUG xxx)

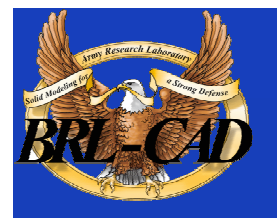

## patch-g

### Converts pre-processed FASTGEN version 3 to BRL-CAD. patch-g [options] output.g

#### Options:

- f fastgen.rp specify pre-processed fastgen file (default stdin)
- a process phantom armor
- n process volume mode as plate mode
- u  $#$  number of union operations per region (default 5)
- $c \sqrt{x} y$  z'' center of object in inches (for some surface normal calculations)
- t title optional title (default "Untitled MGED database")

BRL-CAD User's Group Meeting 2002 28 – o object\_name - optional top-level name (default "all")

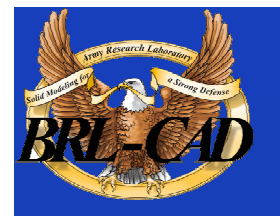

# patch-g (cont'd)

#### Options (cont'd):

- p write volume and plate mode components as BOT's
- 6 process plate mode triangles as ARB6 solids (overrides '-p' for triangles)
- i group.file specify group labels source file
- m mat.file specify materials information source file
- r reverse normals for plate mode triangles
- d lvl set debug level
- x lvl set librt debug flag
- X lvl set librt NMG debug flag
- T tolerance\_distance set distance tolerance (inches)
- A parallel\_tolerance set parallel tolerance (sine)

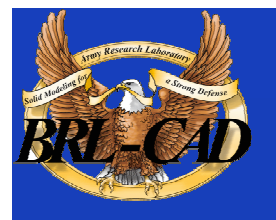

### nastran-g

Converts NASTRAN files to BRL-CAD. Currently only converts "CBAR," "CROD," "CTRIA3," and "CQUAD4" elements.

nastran-g [options]

Options:

- i NASTRAN\_input\_file set input NASTRAN file (default is stdin)
- o output.g set output file name (default is "nastran.g")
- n produce NMG primitives (default is BOT primitives)

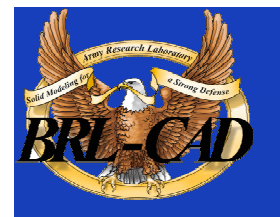

## nastran-g (cont'd)

### Options (cont'd):

- x lvl set librt debug flag (see *raytrace.h* for definitions of DEBUG xxx)
- X lvl set NMG library debug flag (see *nmg.h* for definitions of DEBUG\_xxx)
- t tolerance\_distance set distance calculation tolerance (mm) (default is 0.005)
- m set input units to millimeters (default is inches)

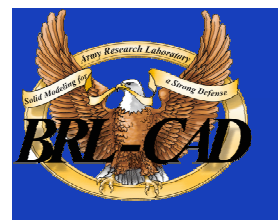

### proe-g

Converts an ASCII ".brl" file to a BRL-CAD database. This is used with the original Pro/Engineer<sup>™</sup> to BRL-CAD converter for Pro/E releases prior to Pro/E 2001.

proe-g [options] proe\_file.brl output.g

Options:

- d print additional debugging information.
- i starting\_ident set the initial region ident number (default is 1000).
- I ident\_number set the non-negative ident number that will be assigned to all regions (conflicts with -i).

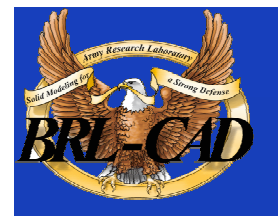

# proe-g (cont'd)

#### Options (cont'd):

- -u reg\_exp indicates that portions of object names that match the regular expression should be ignored.
- a create BRL-CAD 'air' regions from everything in the model.
- r the model should not be re-oriented or scaled
- S the input file is raw STL (Stereo Lithography) format.
- t tolerance\_distance set distance calculation tolerance (mm) (default is 0.005)
- x lvl set librt debug flag (see "raytrace.h" for definitions of DEBUG\_xxx)

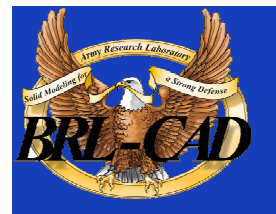

## Pro/Engineer 2001

Uses "protk.dat" file to install BRL-CAD converter as part of Pro/Engineer. New menu item named "Proe-BRL" installed in Pro/E "File" menu. Use this menu item after loading a Pro/E model. A Pro/E dialog box will pop up where you can enter the output file name, starting ident number, and facetization control factors. Output is the new BRL-CAD ASCII format (a Tcl script). Use "asc2g" to convert this to a BRL-CAD database.

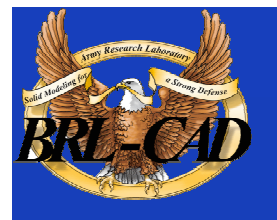

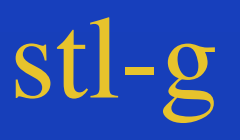

Converts an ASCII stereo lithography file to a BRL-CAD database. Creates a single BRL-CAD region consisting of a single BOT primitive. stl-g [options] input\_stl\_file output.g

Options:

- c units\_str specifies the units used in the STL file (default is "mm")
- N object\_name specifies a name to use for the output object.
- d print additional debugging information.
- I ident\_number set the ident number that will be assigned to the region.

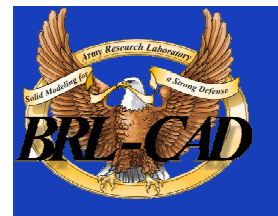

# stl-g (cont'd)

#### Options (cont'd):

- m material\_code set the integer material code for the region (default is 1).
- u reg\_exp indicates that portions of object name that match the regular expression 'reg\_exp' should be ignored.
- a create a BRL-CAD 'air' region from everything in the model.
- t tolerance\_distance set distance calculation tolerance (mm) (default is 0.005)
- x lvl set librt debug flag (see *raytrace.h* for definitions of DEBUG\_xxx)

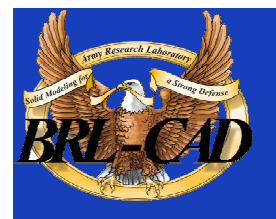

### tankill-g

### Convert British TANKILL format to BRL-CAD tankill-g [options]

#### Options:

- v verbose, print out progress information
- p produce BOT primitives (default is NMG primitives)
- k keep components with  $id = 1001$  (normally skipped)
- x lvl set librt debug flag (see *raytrace.h* for definitions of DEBUG\_xxx)
- X lvl set NMG library debug flag (see *nmg.h* for definitions of DEBUG\_xxx)

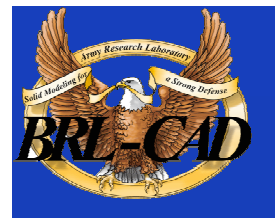

### viewpoint-g

Convert the Viewpoint Datalabs coor/elem format to BRL-CAD format. Will assign vertex normals if they are present in the input files. Two files are expected, one containing vertex coordinates (and optional normals) and the second which lists the vertex numbers for each polygonal face.

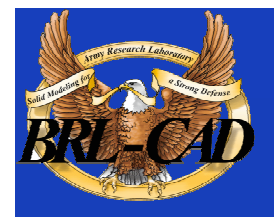

# viewpoint-g (cont'd)

#### viewpoint-g [options]

#### Options:

- c coord\_file\_name set the input vertex coordinates file name (required)
- e elements\_file\_name set the input faces file name (required)
- o output\_file\_name set the output BRL-CAD database name (default is "viewpoint.g")
- t tolerance\_distance set distance calculation tolerance (mm) (default is 0.005)

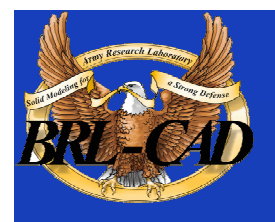

# Future Converter Plans

- Unigraphics to BRL-CAD converter currently under testing, should be in next release.
- CATIA to BRL-CAD converter planned for this FY.
- g-stl converter planned for this FY.
- Improvements to converters from commercial systems using construction history.